# JavaScript **BreakPoints** *Coding Exercise Challenge*

**Q** Elevate Your Debugging Skills with JavaScript Breakpoints!

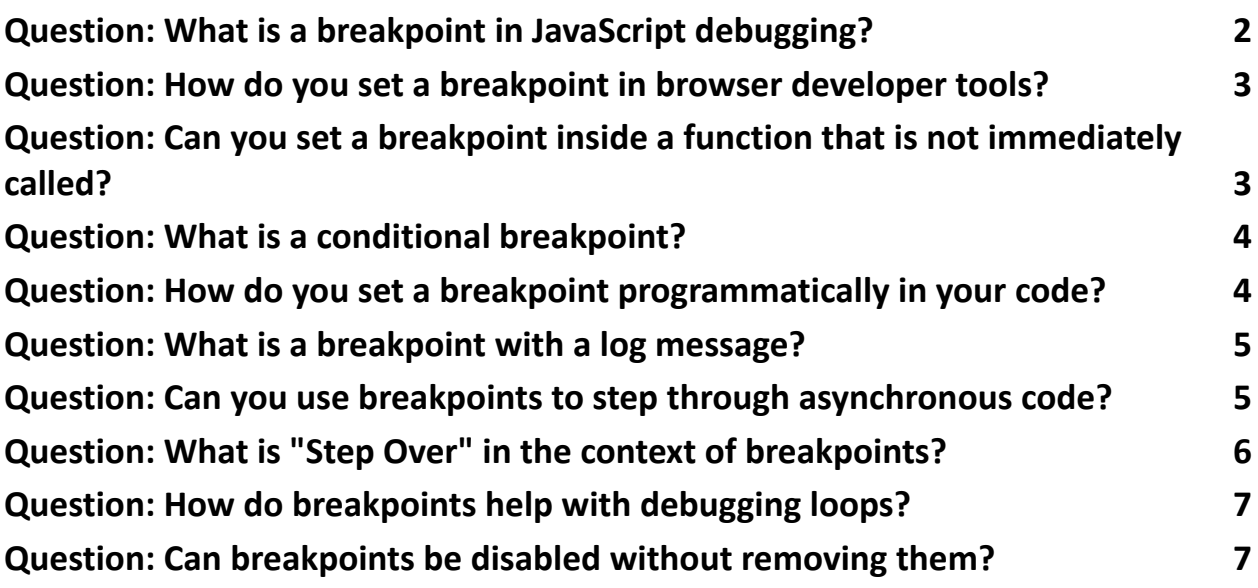

Let's explore an essential skill in our developer's toolkit: Using Breakpoints for Debugging. I've compiled a guide full of insights and tips on effectively utilizing breakpoints to troubleshoot and perfect your JavaScript code.

What You'll Learn:

• The basics of setting and using breakpoints in your code.

- Advancing your debugging strategy with conditional and logpoint breakpoints.
- Navigating complex asynchronous code with ease.
- Leveraging breakpoints to dissect loops and intricate function calls.
- Best practices for managing breakpoints in various debugging scenarios.

**Properly placed breakpoints can transform your debugging process, saving you** hours of trial and error. Gain the confidence to tackle even the most elusive bugs in your projects!

#### <span id="page-1-0"></span>Question: What is a breakpoint in JavaScript debugging?

Answer: A breakpoint is a marker set by the developer in the source code or through a debugging tool that pauses the execution of the program at a specific line.

Explanation: Breakpoints allow developers to stop the execution of their script to examine the values of variables, the call stack, and the program flow.

Code:

// Set a breakpoint on one of the lines in a debugging tool to inspect the program

```
let sum = 0;
for (let i = 0; i < 5; i++) {
 sum += i;
}
console.log(sum);
```
## <span id="page-2-0"></span>Question: How do you set a breakpoint in browser developer tools?

Answer: In the browser's developer tools, open the script file and click on the line number where you want to set the breakpoint.

Explanation: The browser will pause execution when it reaches the line with the breakpoint.

Code:

// Open the browser's developer tools and set a breakpoint on one of these lines

const numbers =  $[1, 2, 3]$ ;

```
const doubled = numbers.map(n = > n * 2);
```

```
console.log(doubled);
```
### <span id="page-2-1"></span>Question: Can you set a breakpoint inside a function that is not immediately called?

Answer: Yes, you can set breakpoints inside any function, regardless of when it is called.

Explanation: The execution will pause when the function containing the

breakpoint is invoked.

Code:

```
function multiply(a, b) {
```

```
// Set a breakpoint inside this function
```

```
return a * b;
```
}

```
setTimeout(() => {
 console.log(multiply(2, 3));
}, 1000);
```
#### <span id="page-3-0"></span>Question: What is a conditional breakpoint?

Answer: A conditional breakpoint is a breakpoint that pauses execution only when a specified condition is true.

Explanation: Conditional breakpoints are useful for debugging loops or when looking for a specific state of the program.

Code:

```
for (let i = 0; i < 10; i++) {
```
// Set a conditional breakpoint to pause when i equals 5

console.log(i);

}

### <span id="page-3-1"></span>Question: How do you set a breakpoint programmatically in your code?

Answer: Use the debugger; statement in your code where you want to pause execution.

Explanation: When the browser's developer tools are open, the debugger;

statement will act like a breakpoint.

Code:

const name = "Alice";

debugger; // Execution will pause here when the developer tools are open console.log("Hello, " + name);

## <span id="page-4-0"></span>Question: What is a breakpoint with a log message?

Answer: It's a breakpoint that logs a specified message to the console and does not stop the execution.

Explanation: This allows you to log information at certain points without pausing execution.

Code:

```
// Set a logpoint in the browser's developer tools with a message like `Value of i:
${i}`
for (let i = 0; i < 10; i++) {
 console.log(i);
}
```
## <span id="page-4-1"></span>Question: Can you use breakpoints to step through asynchronous code?

Answer: Yes, modern debugging tools allow you to step through asynchronous code.

Explanation: You can step into async functions and wait for promises to resolve while debugging.

Code:

```
async function fetchData() {
```

```
// Set a breakpoint and step through the following lines
 const response = await fetch('https://api.example.com/data');
 const data = await response.json();
 console.log(data);
}
fetchData();
```
#### <span id="page-5-0"></span>Question: What is "Step Over" in the context of breakpoints?

Answer: "Step Over" is a debugging action that moves the execution to the next line of code, stepping over any function calls without going into them.

Explanation: It's useful for skipping over functions that you know are working correctly.

```
Code:
function add(a, b) {
return a + b;
}
```
// Use "Step Over" when debugging to move to the next line without entering the add function const result =  $add(1, 2)$ ; console.log(result);

# <span id="page-6-0"></span>Question: How do breakpoints help with debugging loops?

Answer: Breakpoints in loops can help inspect the state of variables at specific iterations.

Explanation: They are particularly useful for identifying issues that occur only under certain conditions within a loop.

Code:

```
// Set a breakpoint inside the loop to inspect values during each iteration
for (let i = 0; i < 5; i++) {
 console.log(`Iteration ${i}`);
}
```
# <span id="page-6-1"></span>Question: Can breakpoints be disabled without removing them?

Answer: Yes, breakpoints can be temporarily disabled in most debugging tools. Explanation: This feature allows you to keep your breakpoints set up but inactive, which is useful when you want to skip certain breakpoints during a particular debugging session.

Code:

// In your debugging tool, you can disable any previously set breakpoints console.log("This line has a breakpoint that can be disabled.");

These questions cover various aspects of using breakpoints in JavaScript for debugging purposes, providing insights into how breakpoints can be effectively utilized to identify and solve issues in code.